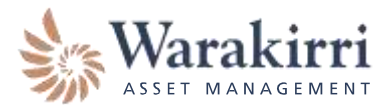

#### ONLINE PORTAL REGISTRATION FORM

This form is to be used to setup access to our online portal.

#### Functionalities available on the portal access

Once your portal access is created, you will receive a welcome email and a temporary password email. You will be required to change the temporary password within 72 hours.

Depending on your level of access, once you are logged in, you are able to undertake a range of activities including

- Review your existing holdings for Warakirri Funds
- Perform transaction for all our funds (except for the Warakirri Cash Deposit Trust)
	- o Subsequent applications
	- o Redemptions
	- o Switches
	- o Real-time transaction notification to other beneficial owners / authorised signatories if they have the web portal access
- Update account details
	- o Details relating your account such as address, phone number, email address, banking details change and distribution election
- Review your full transaction history
- Access to your Transaction Confirmation Statement, Monthly / Quarterly Transaction Statement, Tax Statement and Distribution **Statements**

If you have any queries on how to complete this Online Portal Registration Form or require a different access level from above, please contact Warakirri on 1300 927 254 or [contact@warakirri.com.au.](mailto:contact@warakirri.com.au)

#### Section 1 - Investor Information

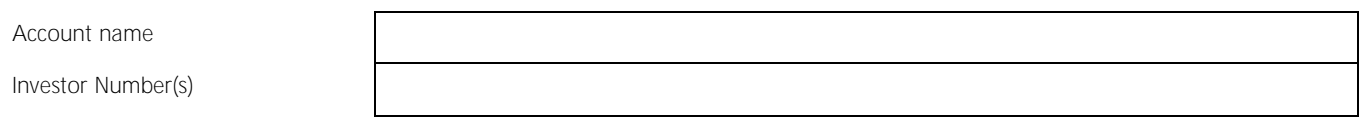

Investor Type:

- Individual Account (complete Section 2)
- Joint Account, Superannuation Account and Individual Trust (complete Section 3)
- Others eg. Corporate, Corporate Trust, etc (complete Section 4)

#### Section 2 - Individual Account

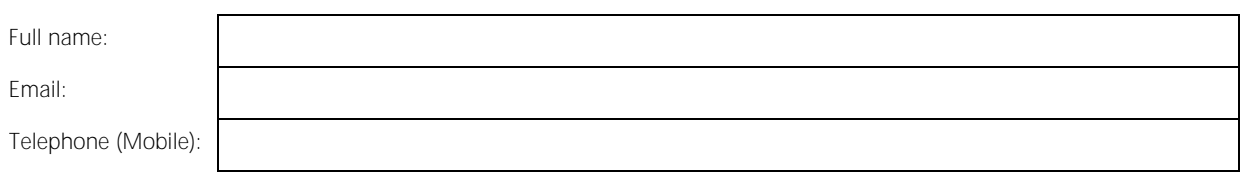

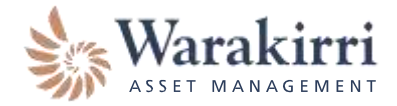

## Section 3 - Joint Account, Superannuation Account and Individual Trust

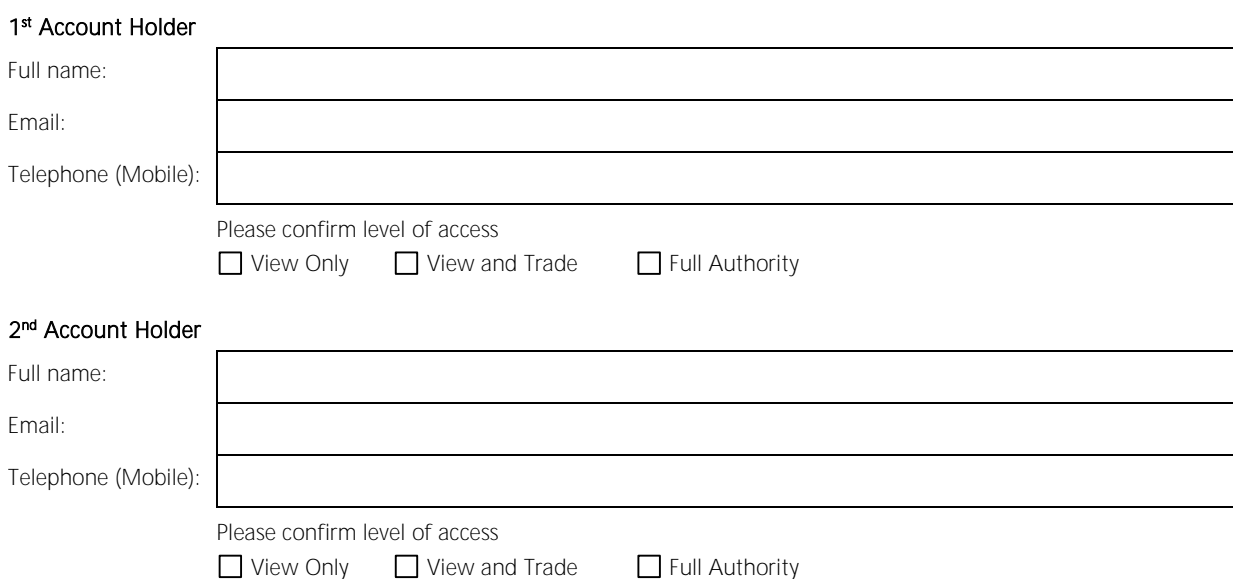

### Section 4 - Other eg. Corporate, Corporate Trust, etc

If more than two authorised signatures are required for changes or trades on the account, then the default level of access is View Only.

#### 1 st User

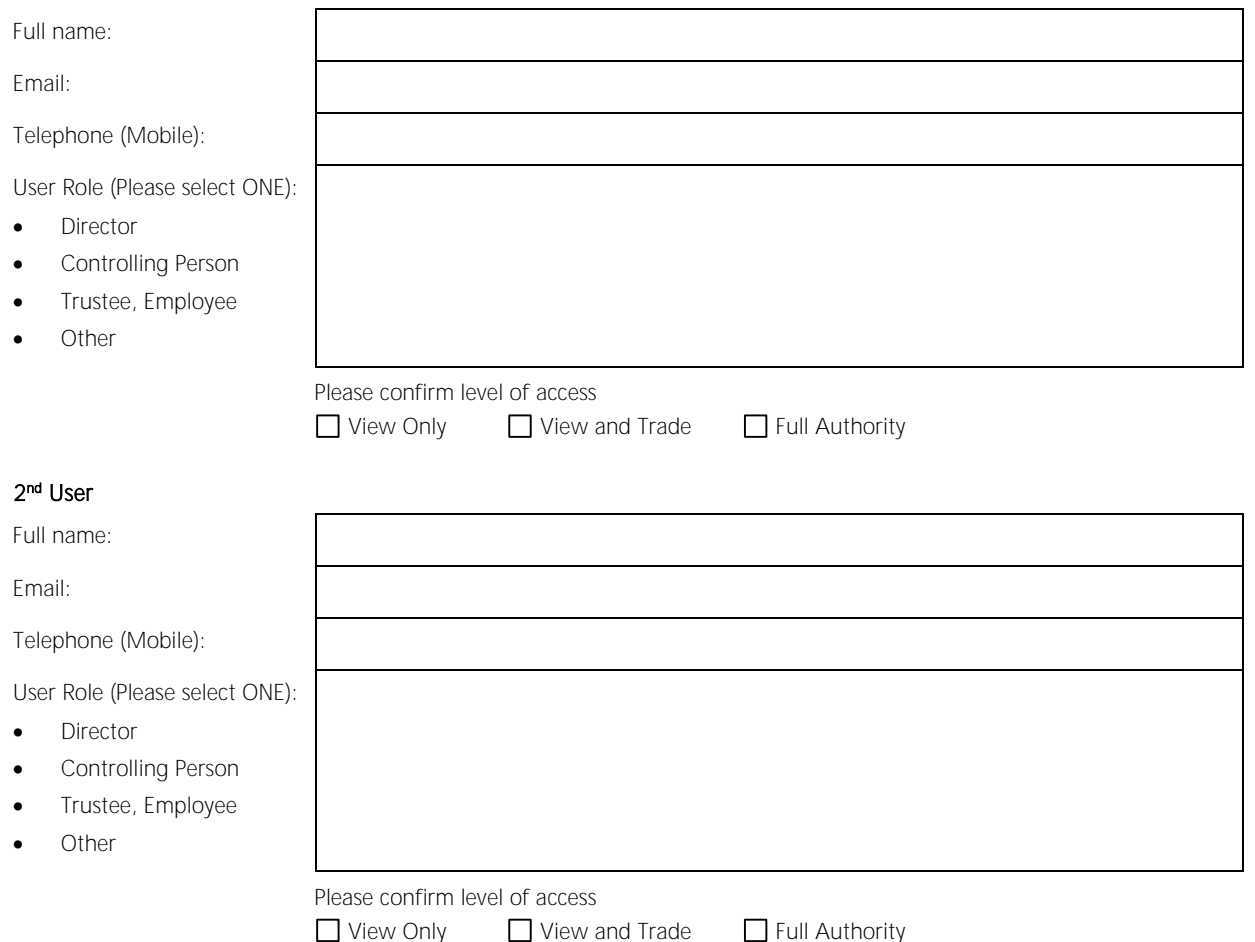

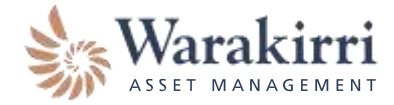

#### 3<sup>nd</sup> User (if applicable)  $\mathbf{r}$

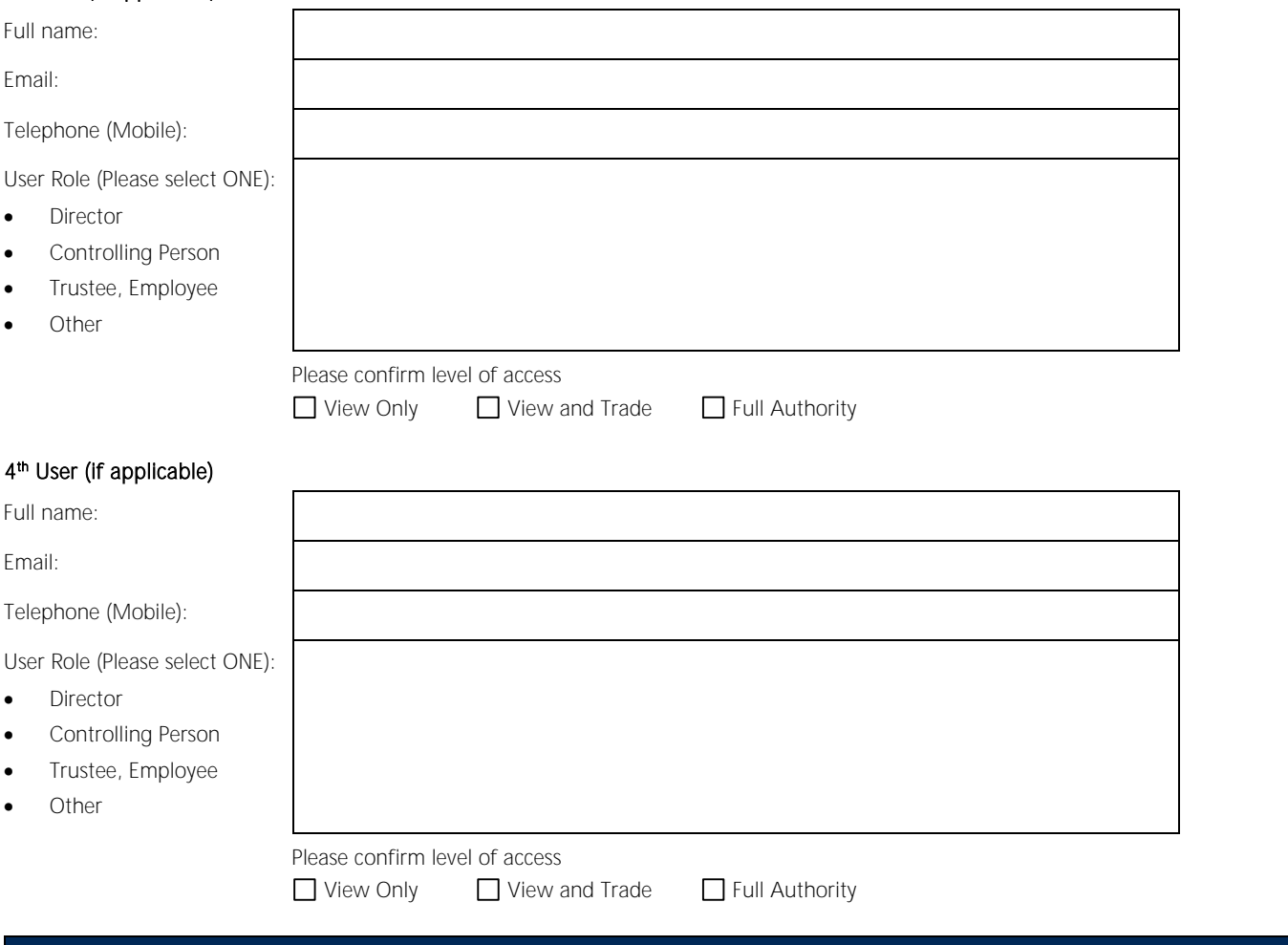

### Section 5 - Authorisation

Please have existing signatories authorise in accordance with existing signatory instructions below:

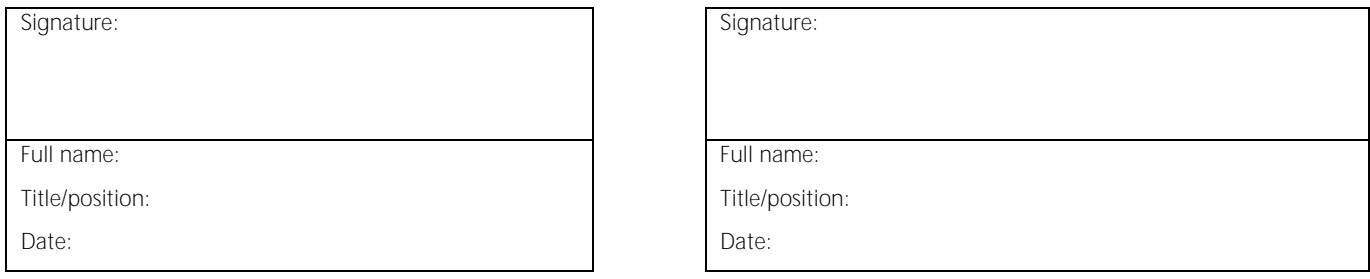

# Section 6 - Submitting the Online Portal Registration Form

Please fax or post this form directly to Warakirri Asset Management at the details provided below.

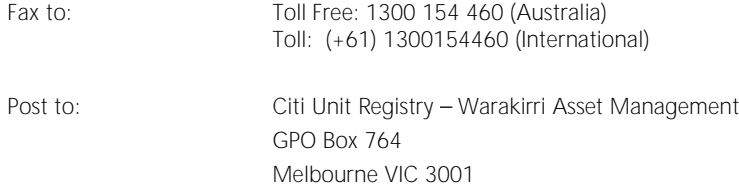